# **Let there be light - Photonics basics**

## **Rapport technique**

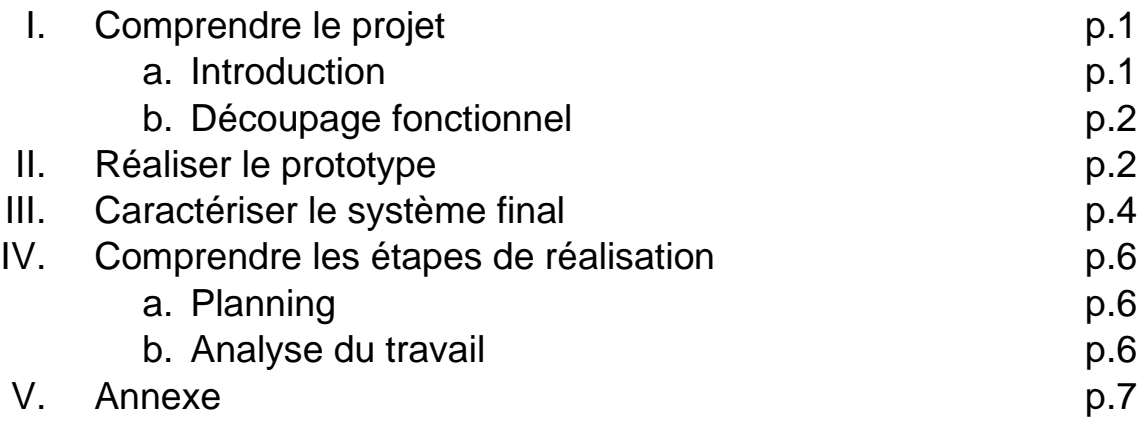

## **I. Comprendre le projet**

**a.** Introduction

Notre projet Let there be light du thème Photonics basics a avant tout pour but de répondre à la problématique suivante : comment vulgariser les notions élémentaires de la photonique dans un projet ludique et éducatif ?

Nous avons pour cela défini des objectifs précis qui tracent les grandes lignes de notre projet :

- Faire découvrir les notions élémentaires de la photonique
- Viser un public d'enfants et d'adultes, français et anglais
- Mêler explications et manipulations
- Réaliser trois maquettes interactives progressives

En effet, il nous a semblé intéressant de viser un public assez large afin que notre projet puisse introduire la photonique au plus grand nombre de personnes possible. C'est pour cela que nous avons choisi de réaliser des fiches explicatives assez complètes afin de satisfaire l'intérêt des plus grands, et traduites en anglais. De plus, nous voulions vraiment que ce projet permette à ses utilisateurs de découvrir, comprendre, mais aussi retenir les notions abordées. C'est pour cela que nous avons choisi de réaliser des maquettes interactives, sur lesquelles les

utilisateurs peuvent agir. Ainsi, les utilisateurs passent d'une position active à une position passive ce qui leur permet de mieux retenir les informations apportées par les fiches explicatives.

Nous avons donc choisi de réaliser trois maquettes différentes afin d'introduire une progression tout au long de l'utilisation, en partant d'une maquette qui introduit les fonctionnements élémentaires des composants de bases, puis une maquette dévoilant les détails et modalités de fonctionnement de ces composants, en finissant par une maquette encore plus interactive sur laquelle les utilisateurs doivent euxmêmes réaliser les branchements.

## b. Découpage fonctionnel

Nos trois maquettes ont chacune un rôle différent avec diverses fonctionnalités. Celles-ci sont décrites dans les diagrammes fonctionnels ci-dessous qui relient l'interface utilisateur aux fonctionnalités et résultats de chacune de nos boites.

#### Voir Annexe 1

Ici, les fonctionnalités dépendent des branchements qui sont réalisés par l'utilisateur lui-même qui ne fait plus qu'appuyer sur des boutons et observer comme lors de l'utilisation des boîtes 1 et 2. Ainsi si l'utilisateur réalise les branchements indiqués par les flèches jaune et verte, la LED verte s'allume, ainsi que les ronds de LED éclairant l'inscription « Congrats ! ». Au contraire, si l'utilisateur réalise les branchements indiqués pas les flèches jaune et orange, c'est la LED IR qui s'allume. Or, celle-ci étant invisible à l'œil nu, l'utilisateur découvre alors le rayonnement infrarouge, qui lui est expliqué dans la fiche explicative. Finalement, si l'utilisateur réalise un branchement non indiqué sur le diagramme ou non complet, aucune LED ne va s'allumer, il lui faudra alors se reporter aux fiches des boîtes précédentes afin de comprendre son erreur. C'est en cela que nos maquettes sont pédagogiques et progressives.

## **II. Réaliser le prototype**

Nous allons maintenant expliquer comment nous avons réalisé les prototypes de boîtes que nous avons présentées précédemment.

## Boîte n°1

La boîte finale que nous avons réalisée a été décrite précédemment. Elle a pour but de faire découvrir les bases de la photonique à ses utilisateurs. Elle est donc composée de deux circuits séparés, un qui alimente la photodiode SFH 206 et l'autre la LED.

Le circuit de la LED est alimenté par un générateur de tension, la LED est protégée par une résistance de protection de 500  $\Omega$ . (Nous avons calculé la valeur de la

résistance de protection grâce à la formule  $\frac{Vmax-Vf}{Ifmax}$ , avec V<sub>max</sub>=15V Vf=2,5V I<sub>fmax</sub>=30 mA). Nous avons choisi une LED Blanche.

Le circuit de la photodiode est identique, la résistance de protection vaut cette fois  $1k<sub>2</sub>$ . Les deux circuits sont représentés Figure 1.

Pour faciliter l'interface avec l'utilisateur, nous avons câblé des boutons. Ce sont deux boutons poussoirs, câblés comme dans la figure 2. Ils permettent de régler l'intensité de la LED par palier. Ils sont reliés à une carte Nucléo L476RG, qui est intégrée dans la boîte. Le programme qui sert à régler l'intensité est décrit Figure 3. Tous les codes que nous avons utilisés sont inspirés du 2ème thème du 1er semestre. La boîte est imprimée dans du bois et ont pour dimension : 8 x 17,5 x 9 cm.

Voir annexe n°2.

#### Boîte n°2

Cette deuxième boîte fait découvrir aux utilisateurs le principe de tension seuil. Il est constitué de 10 LED de longueur d'onde (et donc tension seuil) différentes. Les 10 LED sont branchées en parallèles selon le même modèle (Figures 1 et 4). Les résistances de protection sont des potentiomètres (câblage Figure 2), qui nous permettent de régler l'intensité des LED identique. De plus, un bouton poussoir est câblé de manière à faire clignoter les LED quand on le garde enfoncé (Figure 3).

On a ici aussi une Carte NUCLEO, et les dimensions de la boîte sont les mêmes que la précédente.

Le tout est alimenté par un générateur de tension +/- 15 V.

Voire annexe n°3.

#### Boîte n°3

La dernière boîte permet aux utilisateurs de réaliser eux-mêmes les branchements pour câbler la LED. On propose cette fois de câbler une LED Rouge. On montre aussi que la LED peut émettre dans l'infrarouge. On utilise une LED IR et une LED rouge. Elles ont chacune leur résistance de protection de 560  $\Omega$ . Tout est encore alimenté par une source de tension variable. (Figures 1 et 2)

La boîte en bois est identique aux deux précédentes.

On utilise aussi deux bandeaux de LED, qui s'allument lorsque la LED rouge est branchée.

A l'intérieur, les composants sont scotchés pour qu'ils puissent tenir et qu'on assemble la boîte.

Voir annexe n°4.

#### III. Caractériser le système final

#### Boite n°1 :

Test 1 – vérifier que le circuit de la LED sans la carte Nucléo fonctionne :

- Brancher le circuit et le relier à un générateur de tension
- Augmenter graduellement la tension
- Observer si la LED s'allume

Ainsi, si la LED ne s'allume pas, elle peut être cramée due à une surcharge de tension à ses bornes ou branchée dans le mauvais sens. On vérifie dans ce cas la position de la cathode et de l'anode de la diode. Il est nécessaire de vérifier en premier ou se trouve la masse et si les branchements sont bien faits (fil mal enfoncé, faux contact).

Le test n°1 a été validé dès le premier essai.

Test n°2 – vérifier que l'ensemble LED + Nucléo fonctionne :

- Brancher la Nucléo au circuit
- Relier la Nucléo à l'ordinateur
- Soumettre le programme MBED à la Nucléo
- Appuyer sur les boutons poussoir dans le but d'observer une variation d'intensité de la LED.

Si l'on observe pas de variation d'intensité, il faut tout d'abord vérifier si l'on n'a pas de problèmes de masse, d'alimentation et de branchements du circuit avec la Nucléo. Une fois cela fait, l'on doit étudier à nouveau le code MBED écrit dans le but de repérer une quelconque erreur.

Le test n°2 a été validé. Les problèmes rencontrés étaient dus à des faux contacts entre les fils.

Test n°3 – vérifier que l'ensemble LED + photodiode + Nucléo fonctionne :

- Réaliser le circuit de la photodiode
- Le relier à un oscilloscope
- Observer un signal électrique du à l'éclairement de la photodiode par la LED
- Observer les variations d'amplitude du signal avec l'éclairement

Si l'on obtient pas le résultat attendu, il faut tout d'abord vérifier si l'on n'a pas de problèmes de masse et de branchements du circuit à l'oscilloscope. Les seuls potentiels problèmes peuvent uniquement venir de la puisque le circuit autour de la LED et Nucléo a été validé.

Ce test a été validé.

#### Boite n°2 :

Test n°1 – vérifier que le circuit fonctionne sans la carte Nucléo :

- Brancher le circuit
- Brancher les LEDs dans l'ordre croissant de tension seuil
- Régler les potentiomètres à mi-course

- Brancher le circuit au générateur de tension

- Régler les potentiomètres dans le but de régler les intensités de chaque LED Si l'on obtient pas le résultat attendu, il faut tout d'abord vérifier si l'on n'a pas de problèmes de masse, d'alimentation et de branchements du circuit. Les LEDs peuvent être cramées à cause d'un courant les traversant trop élevée (résistance de protection trop faible) ou elles peuvent être branchées dans le mauvais sens. Ce test a été validé du premier coup.

Test n°2 – vérifier que l'ensemble LED + Nucléo fonctionne :

- Brancher la Nucléo au circuit
- Relier la Nucléo à l'ordinateur
- Soumettre le programme MBED à la Nucléo
- Appuyer sur le bouton poussoir dans le but d'observer une variation d'intensité de la LED.

Si l'on observe pas de clignotement des LEDs, il faut tout d'abord vérifier si l'on n'a pas de problèmes de masse, d'alimentation et de branchements du circuit avec la Nucléo. Une fois cela fait, l'on doit étudier à nouveau le code MBED écrit dans le but de repérer une quelconque erreur.

Le test n°2 a été validé. Les problèmes rencontrés étaient dus à des faux contacts entre les fils et un problème de masse du à un fil mal branché sur la plaquette blanche.

#### Boite n°3 :

Test n°1- montage avec les LEDs:

- Brancher le circuit et le relier à un générateur de tension
- Augmenter graduellement la tension
- Observer si la LED rouge s'allume suivant le branchement

Ainsi, si la LED rouge ne s'allume pas, elle peut être cramée due à une surcharge de tension à ses bornes ou branchée dans le mauvais sens. On vérifie dans ce cas la position de la cathode et de l'anode de la diode. Il est nécessaire de vérifier en premier ou se trouve la masse et si les branchements sont bien faits (fil mal enfoncé, faux contact).

Ce test a été validé.

Test n°2– montage avec les bandeaux LEDs:

- Brancher les bandeaux au circuit précédent non alimenté
- Augmenter graduellement la tension
- Observer si la LED rouge s'allume suivant le branchement
- Observer si les bandeaux s'allument

Ainsi, si les bandeaux ne s'allument pas, ils peuvent être cramés due à une surcharge de tension à ses bornes ou si ils sont branchés dans le mauvais sens. Les seules erreurs de branchement possibles sont dus à ceux autour des bandeaux car le reste a été vérifié précédemment.

Ce test a été validé.

#### IV. Comprendre les étapes de réalisation

#### a. Planning

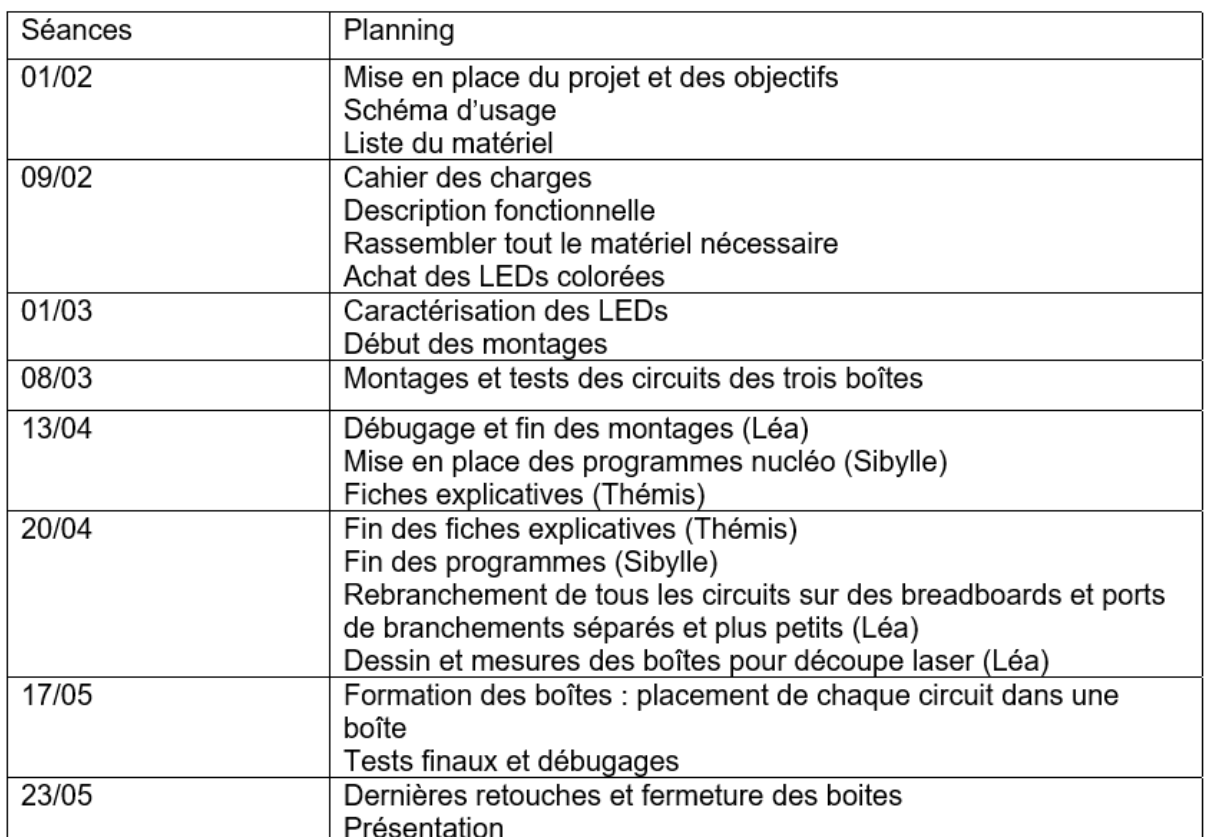

Nous nous sommes réparties les tâches lors des séances qui demandaient beaucoup de travail sur des domaines différents mais avons toutes touché à chaque partie du projet puisque nous nous sommes entraidées dans chacune des tâches et faisions régulièrement vérifier l'avancée de notre travail aux autres membres du groupe. Les prénoms dans le planning sont donc simplement des indications de la quantité de travail fournit par chacune sur une tâche plutôt qu'une autre mais ne signifient absolument pas que les autres membres du groupe n'ont pas participé à la réalisation de cette tâche.

#### b. Analyse du travail

Lors de la réalisation de notre projet, nous avons rencontrées plusieurs difficultés. Tout d'abord, les premières séances ont demandé beaucoup de travail car nous partions de zéro et il nous fallait trouver des idées pour le projet cependant c'est une partie que nous avons beaucoup apprécie due a la liberté de manœuvre qui nous était laissé dans ce projet. Ensuite, il n'y a pas eu beaucoup de difficultés dans la réalisation des montages si ce n'est que nous avons quelque peu changé les fonctionnalités de nos boîtes (en les inversant d'une boîte à l'autre ou les simplifiant par exemple) et les mises en place pratiques (en réalisant qu'il fallait plus de sorties que nous ne pensions sur la dernière boîte ou qu'il fallait refaire les circuits sur de

nouveaux breadboards par exemple). Ensuite, en y intégrant les programmes des cartes Nucléo, nous avons dû mener plusieurs débugages. Ce qui nous a réellement posé problème a été l'étape que nous avions le plus négligé en termes de difficulté : la confection des boîtes. En effet, les différents cotés des boîtes ne tenaient pas ensemble en les emboitant simplement, il nous a fallu les scotcher ensemble. Aussi et surtout, nos circuits se débranchaient lorsque nous les mettions à l'intérieur des boîtes il nous a donc fallu les refaire d'innombrables fois et scotcher chaque composant au fur et à mesure avant de pouvoir enfin refermer la boîte, qui reste tout de même fragile (dû à certains faux contacts).

Cependant, nous avons réussi à surmonter ces quelques problèmes en travaillant en équipe. En effet, tout au long du projet nous avons su travailler ensemble et nous répartir les tâches tout en s'entraidant dans celles-ci. Nous avons toujours réussi à nous mettre d'accord rapidement sur le choix d'une fonctionnalité ou sur la répartition des tâches, et ce grâce à une qualité d'écoute dont nous avons toutes trois fait part. De plus, nous centralisions toutes nos informations à la fin de chaque séance sur un teams. Le projet s'est alors déroulé assez logiquement et facilement. Le travail en équipe a vraiment été un atout pour nous, nous n'aurions pu mener à bout ce projet sans l'une d'entre nous.

V. Annexe

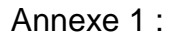

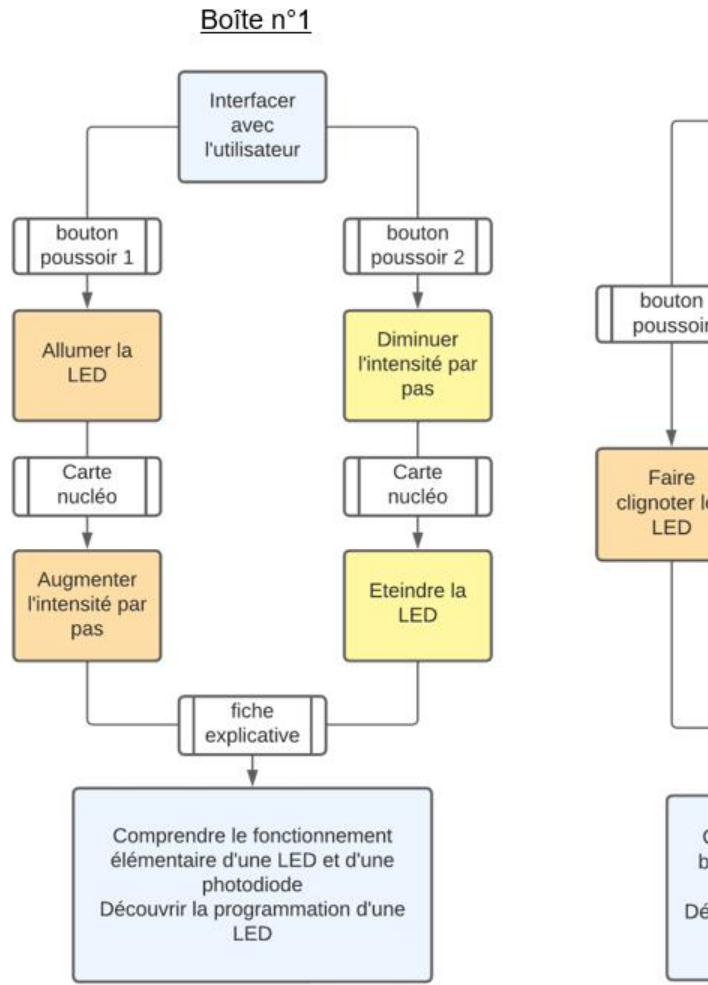

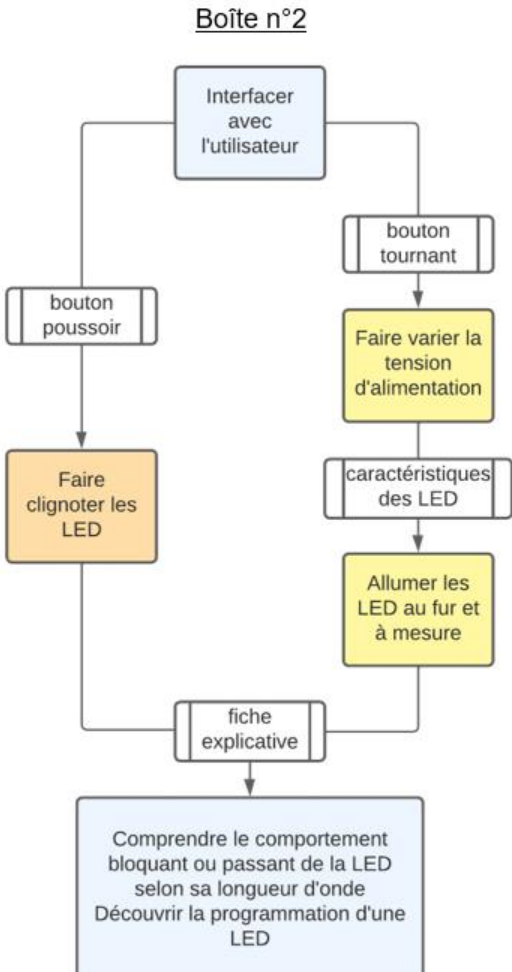

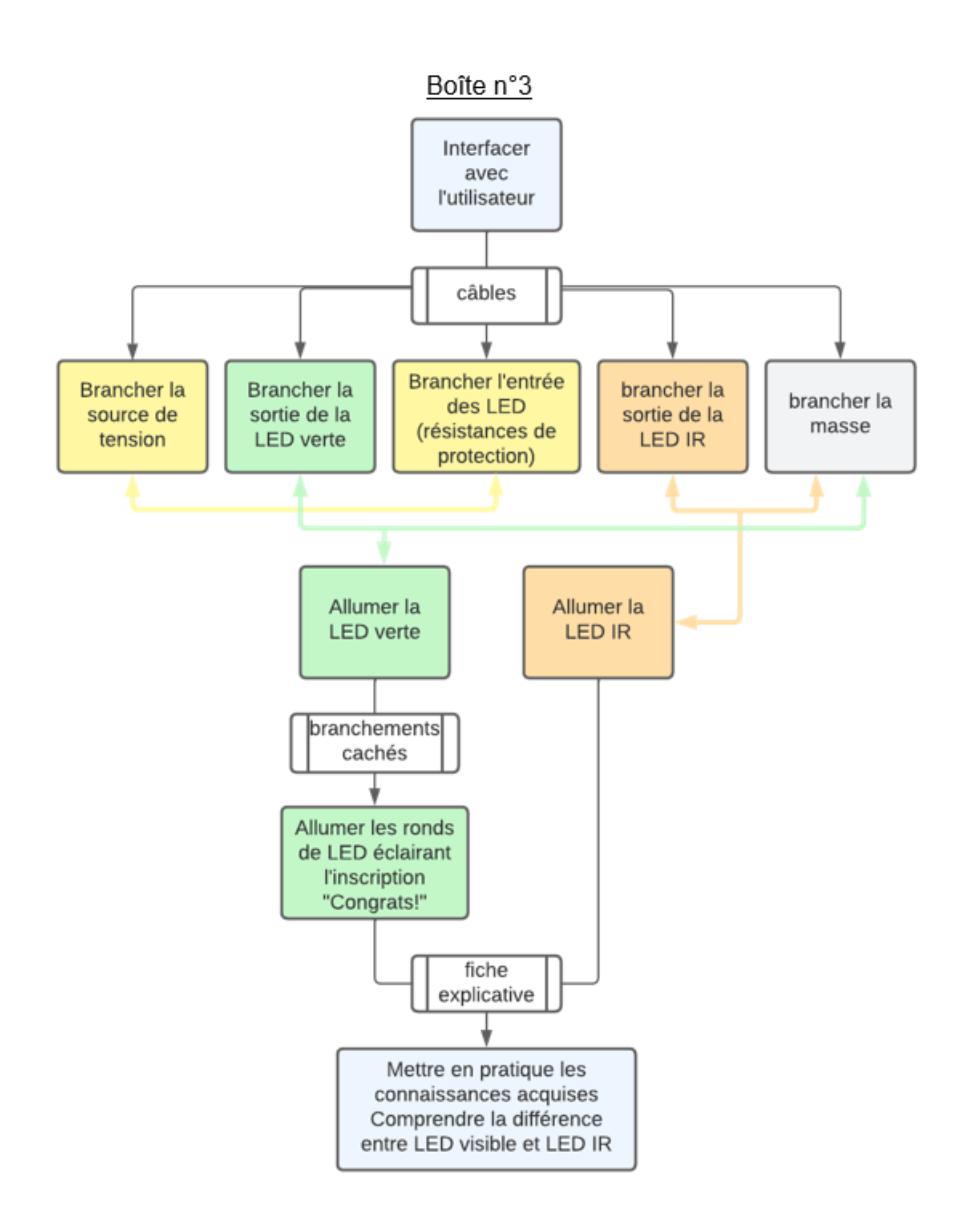

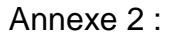

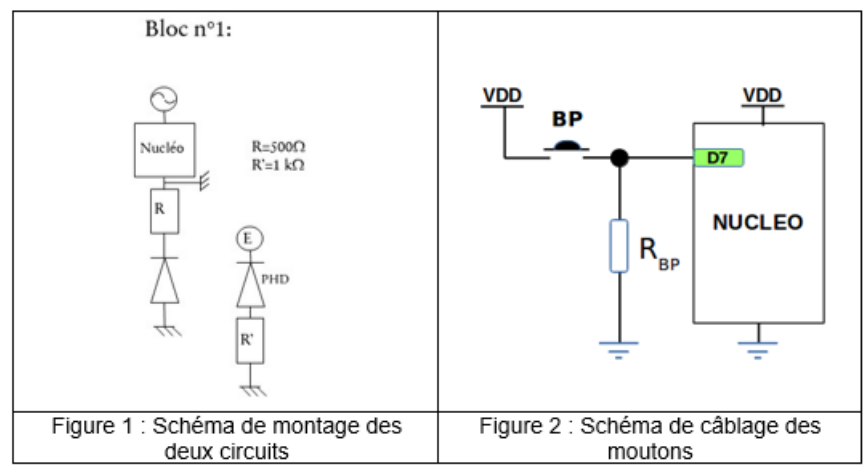

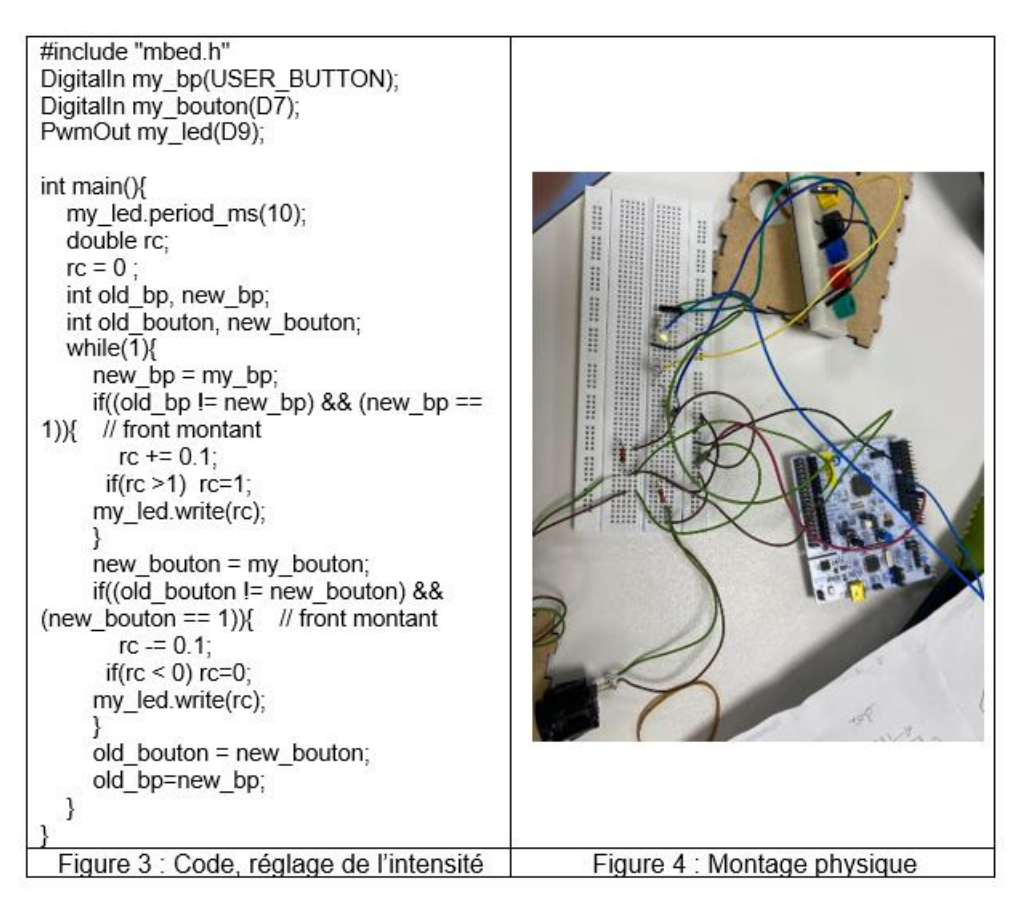

Annexe 3 :

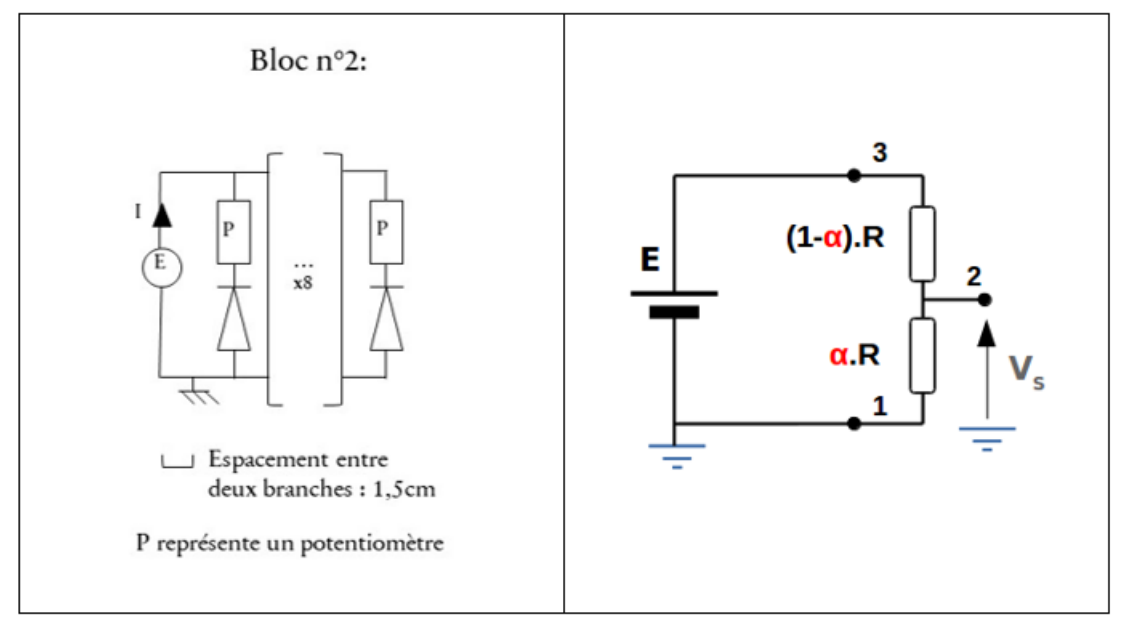

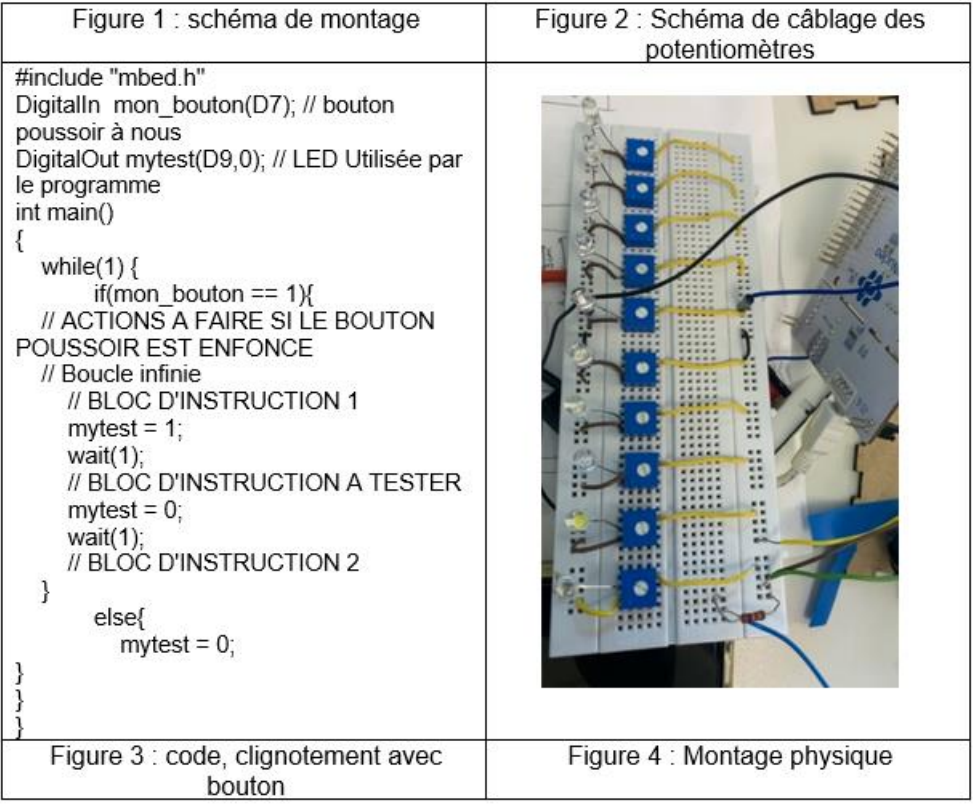

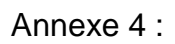

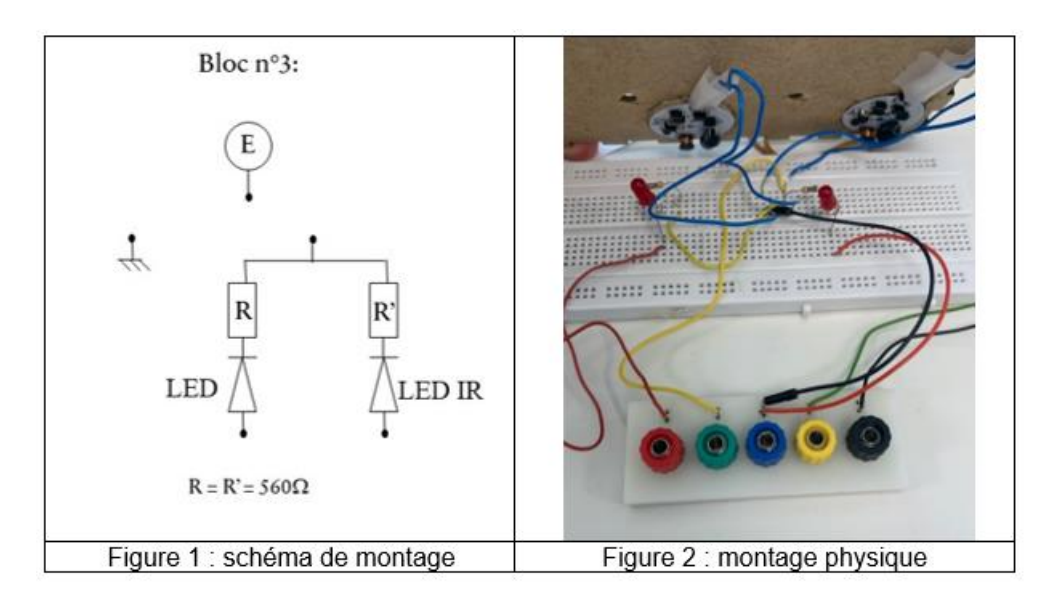